# **Instructions for Using iWeb**

Once you have set up and activated your iWeb, you can go to http//:iweb.langara.bc.ca and login. You should be taken directly to your administrative back-end.

Instructions for using iWeb are adapted from http://umwblogs.org/wiki/index.php/Step-bystep\_guide\_for\_using\_WordPress\_2.7 (in compliance with the terms of their Creative Commons license.)

# An overview of the back-end tabs

# The Dashboard

Once you log in, you will be brought to the **Dashboard**. This is the default starting page of the administrative back-end.

From here, you can click on several different menu options that will bring you to sections of your backend wherein you can:

- Add and manage content such as posts, pages, and content, and assign keywords (tags) and categories
- Change the appearance of your site and add specialized functionality
- Manage your settings and add and manage users
- and return to the front page of your blog, etc.

| Dashboard                                | Ψ. | 1 Dashboard                                      |                                                                       |                                                                                                    |  |  |
|------------------------------------------|----|--------------------------------------------------|-----------------------------------------------------------------------|----------------------------------------------------------------------------------------------------|--|--|
| Dashboard<br>Hy Stea                     |    | Right Now                                        |                                                                       | QuickPress                                                                                                    |  |  |
| 11/ 2/049                                |    |                                                  |                                                                       | Quickiniess                                                                                                    |  |  |
| P Posts                                  |    | Content                                          | Discussion                                                            |                                                                                                    |  |  |
| vata<br>dd New<br>Categories<br>Nat Taga |    | 15 Posts<br>55 Pages<br>2 Categories<br>10 Tage  | O Comments<br>O Approved<br>O Pending<br>O Spam                       | Uplied Inen                                                                                                    |  |  |
| ) Media<br>Jorary                        |    | Theme - Fluid Blue with 7 Widgets                |                                                                       |                                                                                                    |  |  |
| Add New                                  |    | Storage Space                                    |                                                                       |                                                                                                    |  |  |
| Links                                    |    | 100MB Space Allowed                              | 2.57MB (3%) Space Used                                                | Recent Drafts                                                                                                    |  |  |
| inka<br>dd New<br>Ink Cetegories         |    | Recent Comments                                  |                                                                       | There are no drafts at the moment                                                                                                    |  |  |
| Pages                                    |    | No commenta yet.                                 |                                                                       | WordPress Development Blog                                                                                                    |  |  |
| lages<br>Add New<br>Yust Tags            |    | Incoming Links                                   | so that when another blog links to your alte it will show up here. It | Passwords Reset June 21, 2011                                                                                                    |  |  |
| ) Comments                               |    | has found no incoming links yet. It's okay - the |                                                                       |                                                                                                    |  |  |
| Profile                                  |    |                                                  |                                                                       | Earlier today the WordPress team noticed suppose commits to several popular plugras (AddThiu, Whouch, and W3<br>Total Carbin containing developer) disputed backdoors. We determined the commute weer not from the surbors, roled<br>them back, purified updates to the plugins, and shut down access to the plugin repository while we looked for anythin<br>else unanovor, W E.1 |  |  |
| Tools                                    |    |                                                  |                                                                       |                                                                                                    |  |  |
| fools                                    |    |                                                  |                                                                       | Other WordPress News                                                                                                    |  |  |
| Auto Terma                               |    |                                                  |                                                                       | Matt: A WordPress Filesystem                                                                                                    |  |  |

The Dashboard also gives you an **overview of your blog activity** including :

- recent postings, comment activity, incoming links,
- a section to write a quick post (titled "QuickPress"),
- several links to recent news from the WordPress community (often containing useful info about updates, features, and more general information about this open source community).

# Adding Content

# Posts

This section is where you can write new blog posts and edit existing posts.

| Dashboard<br>My Sites      | All | (6)   Published (6)             |             |                   |                                     |   | Search Post           |
|----------------------------|-----|---------------------------------|-------------|-------------------|-------------------------------------|---|-----------------------|
| ¢                          | Ви  | Ik Actions Apply Show all dates | View all ca | itegories 💌 Fil   | er                                  |   |                       |
| Posts V                    |     | Title                           | Author      | Categories        | Tags                                |   | Date                  |
| Add New<br>Categories      |     | ] add new post                  | Jane Doe    | Langara           | No Tags                             | 0 | 2011/06/<br>Published |
| Post Tags                  |     | ] Testing Draft Posting         | Jane Doe    | Langara           | Communication,<br>Fun, Test Posting | 0 | 2011/05/<br>Published |
| Library<br>Add New         | E   | ] Post Test One                 | Jane Doe    | Langara, Personal | children, Family,<br>life, Pets     | 0 | 2011/03/<br>Published |
| Links                      |     | ] Post Test Two                 | Jane Doe    | Langara           | Family                              | 0 | 2011/03/<br>Published |
| Add New<br>Link Categories | E   | ] Post Test Three               | Jane Doe    | Langara           | life                                | 0 | 2011/03/<br>Published |
| Pages v                    |     | ] Hello world!                  | Jane Doe    | Langara           | Pets                                | 0 | 2011/02/<br>Published |
| Pages<br>Add New           | F   | Title                           | Author      | Categories        | Tags                                |   | Date                  |

Posts are created using HTML code, but a WYSIWYG editor is provided to allow you to create and edit pages without knowing code. When writing a new post you can:

- Control the **status**, i.e., make the posts a *draft*, *published*, *or pending review*.
- Control the **visibility** to make the post public, *private* (only visible to registered users), or *password protected.*
- Add **categories** and **tags** to posts to create a personalized taxonomy of terms and sections in your site. If you use tags and categories, you and your readers can create web pages "on the fly" that contain pages and posts with your tags and categories.

The **sub-sections** "Tags" and "Categories" allow you to manage tags and categories across all your posts.

# Pages

This section is where you can write new page and edit and delete existing pages. Writing a page is designed for static information that stands outside of the time specific flow of information that is the logic of posts.

| Dashboard                           | 1  | Pages Add New                                       |          |         |       | optiona + Help +        |
|-------------------------------------|----|-----------------------------------------------------|----------|---------|-------|-------------------------|
| My Sites                            |    | All (23)   Published (23)   Draft (1)   Private (4) |          |         |       | Search Pages            |
| +                                   |    | Bulk Actions V Apply Show all dates V Filter        |          | 28 ite  | 9 N N | 1 of 2 +                |
| P Posts                             | 1  |                                                     |          |         |       |                         |
| Pesta                               |    | Title                                               | Author   | Tags    |       | Date                    |
| Add New<br>Categories               |    | Education                                           | Jane Doe | No Tags | 10    | 2011/05/18<br>Published |
| Post Tags                           |    | — Seek the Truth                                    | Jane Doe | No Tags | 101   | 2011/05/18              |
| Media                               |    |                                                     |          |         |       | Published               |
| Librery<br>Add New                  |    | See the World                                       | Jane Doe | No Tags | 10    | 2011/05/18<br>Published |
| 🖉 Links                             | 2  | Compare Knowledge                                   | Jane Doe | No Tage | 10    | 2011/05/18<br>Published |
| Links<br>Add New<br>Link Categories |    | Travelling the World                                | Jane Doe | No Tega | 10    | 2011/05/20<br>Published |
| 🕼 Pages                             | Ψ. | Take time to Relax                                  | Jane Doe | No Tegs | 101   | 2011/05/18<br>Published |
| Pages                               |    |                                                     |          |         |       |                         |
| Add New<br>Post Tags                |    | Experience                                          | Jame Doe | No Taga | 10    | 2011/02/14<br>Published |

Pages are created using HTML code, but a WYSIWYG editor is provided to allow you to create and edit pages without knowing code. When writing a new page you can control:

- Page **status**, i.e., make the page a *draft*, *published*, *or pending review*.
- Page **visibility** to make the page public, *private* (only visible to registered users), or *password protected.*
- the **order** of pages so that they are aligned in the sidebar or in the header in a specific order.
- Control whether **comments** are allowed on the page
- Control whether "**pings**" are allowed. Allowing "**pings**", along with comments, will generate comments for your page whenever someone else posts a link to your page on their blog. This is also known as "Pingbacks" or "Trackbacks".
- Organize your pages in hierarchies. You can assign a "parent" page to any page so that the current page will appear as a sub-page in the site hierarchy. To make pages & hierarchies easily visible and accessible, you will need to select a theme with tabs & sub-tabs (see Appearance Section) or use a Pages widget (see Widget Section

• **Page Revisions** let you compare different versions of your page and restore to previous versions. This is particularly helpful when you have multiple editors of a page.

# Adding Media to Pages & Posts

While you are editing pages and posts, you can easily add links to media such as images, audio or video files, through use of the **Upload/Insert** 

| Permalink: http: | ://iweb.langa |
|------------------|---------------|
| Edit View P      | ost Get S     |
| Upload/Insert    | II II II      |

**Media** button located in the top left corner of the page or post editor. It will prompt you to upload media from your computer or your Media library if you have preloaded media to your site (see next section). You can also determine settings for the media on your page such as the alignment and size of images, etc. Note that you are limited to an individual file size of **10 mb** and an overall site file space limit of **50 mb**.

# Media

The media section allows you to search and manage or delete media you have uploaded when creating pages or posts (your images, music, videos, etc.) You can also use this section to upload media in preparation for creating pages or posts.

| Dashboard  Dashboard  My Sites              | 0.0      | Media Library Add New Add New Images (9)   Unattached (2) |             |                                  | Screen Option | ns w Help w<br>Search Media |
|---------------------------------------------|----------|-----------------------------------------------------------|-------------|----------------------------------|---------------|-----------------------------|
|                                             | Bulk Act | ions 💽 Apply Show all date                                | es 🔽 Filter |                                  |               |                             |
| 🖉 Posts 🔍                                   |          | File                                                      | Author      | Attached to                      |               | Date                        |
| Posts<br>Add New<br>Categories<br>Post Tags |          | Test migration Word to<br>WordPress<br>PDF                | Jane Doe    | Test migrate word,<br>2011/06/15 | Ģ             | 2011/06/<br>5               |
| Media  Library  Add New                     |          | Test migration Word to<br>WordPress<br>PDF                | Jane Doe    | Test migrate word,<br>2011/06/15 | Ģ             | 2011/06/<br>5               |

NOTE: Maximum individual file size for uploading is **10mb** and overall file storage space on this system is **50mb**.

# Links

The **Links** section is where you can add new links and manage existing links. To add a new link click on the Add Link sub-section and enter the appropriate information in the following three fields: link name, link address and link description.

| Dashboard<br>Dashboard<br>My Sites | • | <i>P</i> Links Add New Bulk Actions Apply | View all categories |            | Scre         | sen Options | Help w |
|------------------------------------|---|-------------------------------------------|---------------------|------------|--------------|-------------|--------|
| Posts                              | T | Name                                      | URL                 | Categories | Relationship | Visible     | Rating |
| Posts<br>Add New                   |   | □ NASA                                    | nasa.gov            | NASA       |              | Yes         | 0      |
| Categories<br>Post Tags            |   | Picture of the Day                        | apod.nasa.gov       | NASA       |              | Yes         | 0      |
| [] Media                           | Ŧ | Terrain                                   | gm.ca/GMC/Terrain   | Terrain    |              | Yes         | 0      |
| Library<br>Add New                 |   | Name                                      | URL                 | Categories | Relationship | Visible     | Rating |
| Links                              | • | Bulk Actions Apply                        |                     |            |              |             |        |

You can **categorize** your links into link categories by simply adding a new category in the categories section, or choosing an existing category. You can also manage these categories in the "Link Categories" sub-section. Once you have added links and categorized them they can then be added to your sidebar using the **Links Widget** in the *Appearance-->Widgets* section.

# **Comments Tab**

The Comments tab is where you can manage, moderate, or delete any comments you receive on your blog. To establish the default settings for comments on your site, or to turn off comments, you need to go to the *Settings-> Discussion* subtab (this is where all of the settings for commenting are controlled). You can also set comments status for individual pages and posts.

| Dashboard Dashboard My Sites Posts | v |                                             | ts<br>oved   Spam (0)   Trash (0)<br>v Apply Show all comment type v Filter | Screen Options × Help × Search Comments |
|------------------------------------|---|---------------------------------------------|-----------------------------------------------------------------------------|-----------------------------------------|
| Posts                              |   | Author                                      | Comment                                                                     | In Response To                          |
| Add New<br>Categories<br>Post Tags |   | Jane Doe<br>jdoe@langara.bc.ca<br>10.4.37.3 | Submitted on 2011/06/28 at 2:30 pm<br>Hello. Thanks for a great site!       | Helo world                              |
| 💱 Media<br>Library                 | Ŧ | Author                                      | Comment                                                                     | In Response To                          |
| Add New                            |   | Bulk Actions                                | <ul> <li>Apply</li> </ul>                                                   |                                         |

 $\ensuremath{\mathbb{C}}$  2011 by Langara College, Vancouver, British Columbia, Canada

# Customizing Your Site's Appearance & Functionality

# Appearance

The Appearance section is where you control the overall look and feel of your blog/website.

# Themes

In the **Manage Themes** section you will see a number of images displaying different themes you can use for your blog.

- Click on any of the themes for a preview of what your site would look like with this theme.
- If you like it, click "activate" in the upper right-hand corner, or close the preview by clicking the "X" in the left-hand corner and preview another.

Once you've selected the new theme, click on "**Visit site**" next to your blog title at the top of the admin screen to see how you like the new look. Depending on the theme, you can also further customize the look and feel of your blog/website. Some themes enable you to add a custom image header and other features.

| (i) Dathboard                               | 1141 | Manage Themes                                                                                                    |                                                                                                    | Malp >                       |
|---------------------------------------------|------|----------------------------------------------------------------------------------------------------|----------------------------------------------------------------------------------------------------|------------------------------|
| Deshboard<br>My Sites                       |      | Current Theme                                                                                                    |                                                                                                    |                              |
| s <sup>pe</sup> Posts                       | 1.0  | <ul> <li>Fuld Blue 1.2 by Stall C</li> <li>Ample two scheme flued width theme. Right sidebar supports widgets. Tags and gravatars supported. Valid Stall C</li> <li>Ample two scheme flued width theme. Right sidebar supports widgets. Tags and gravatars supported. Valid Stall C</li> <li>Arraina and CSS.</li> <li>Arraina and CSS.</li> <li>Arraina and CSSS.</li> <li>Arraina and CSSS.</li> <li>Arr</li></ul>                                                                                                    |                                                                                                    |                              |
| Posts<br>Add New<br>Categories<br>Post Tage |      | XHTML and CSS.<br>OPTIONS: Wido                                                                                                    | ets i Menus                                                                                                    |                              |
| Sh Media                                    |      |                                                                                                    |                                                                                                    |                              |
| Library<br>Add New                          |      | Available Themes                                                                                                    |                                                                                                    | Search Themes Feature Ellion |
| Links                                       |      |                                                                                                    |                                                                                                    |                              |
| Links<br>Add New<br>Link Categories         |      | fevlathan                                                                                                    |                                                                                                    |                              |
| Pages                                       |      |                                                                                                    |                                                                                                    |                              |
| Pages<br>Add New<br>Post Tage               |      |                                                                                                    | A second second  | manage note;                 |
| Comments                                    |      |                                                                                                    | the second second secon | Spending all day             |
|                                             |      | Page 100 Page 100 Pag | Area to your Participation of the Area and Area and Are                                                                                                    | on dealign                   |
| Appearance                                  |      |                                                                                                    | Martine International States                                                                                                    | in nor P                     |
| Widgets<br>Menus                            |      |                                                                                                    |                                                                                                    |                              |

# Page Management in Themes

Some themes show main pages as "tabs" and subpages as "dropdown menus" or selection lists when you hover over the page tab. If you plan significant use of hierarchies of pages on your site, look for these types of themes in order to provide easy access to your pages.

 $\ensuremath{\mathbb{C}}$  2011 by Langara College, Vancouver, British Columbia, Canada

# Widgets

| vailable Widgets                                                         |                                                                                    | Sidebar 1               |
|--------------------------------------------------------------------------|------------------------------------------------------------------------------------|-------------------------|
| rag widgets from here to a sidebar on the<br>ettings.                    | right to activate them. Drag widgets back here to deactivate them and delete their | Search: Search Input    |
| Archives                                                                 | Calendar                                                                           | Links                   |
| monthly archive of your site's posts                                     | A calendar of your site's posts                                                    | Lints                   |
| Categories                                                               | Custom Menu                                                                        | RSS                     |
| A list or dropdown of categories                                         | Use this widget to add one of your custom menus as a widget.                       | Calendar: test Calender |
| inks                                                                     | Meta                                                                               | Text: Experience        |
| 'our blogroll                                                            | Log in/out, admin, feed and WordPress<br>links                                     | Text: Family & Friends  |
| Pages                                                                    | Recent Comments                                                                    | Text: Pets              |
| our site's WordPress Pages                                               | The most recent comments                                                           | Text red                |
| Recent Posts                                                             | RSS                                                                                | Text: Education         |
| he most recent posts on your site                                        | Entries from any RSS or Atom feed                                                  | Text: Favourites        |
| Search                                                                   | Tag Cloud                                                                          |                         |
| search form for your site                                                | Your most used tags in cloud format                                                | Pages: Test Page Widget |
| Tag Cloud (Simple Tags)                                                  | Text                                                                               |                         |
| our most used tags in cloud format with<br>ynamic color and many options | Arbitrary text or HTML                                                             |                         |

The Appearance tab is also where you can enable **widgets** for your blog. WordPress widgets are content elements that can be added to the sidebar of your blog or website. The widgets available to you and the options for their placement will depend on the template that you have chosen. NOTE: Some themes have selected widgets built into them, so be careful not to duplicate functionality in your site.

To **activate** a widget, click and drag it to its proposed location on the sidebar. You will see a "dotted line box" appear where you can "drop" your widget. Depending on which theme you have selected, you may have one or several areas that widgets can be grouped.

**Widget Options** and settings will also vary depending on which widget you have selected. To discover widget options, click on the "down arrow" to the right of the widget name in your sidebar. That should open a dialog or selection box where you can customize your widget. When you have finished making your customization choices, click on the **Save** button in the widget box to save your changes.

Some useful widgets that may be available to you include:

- Archives a monthly archive of the postings on your blog
- **Categories** a list or dropdown menu of the categories you have used on your site

- Links links to any other web sites or Blogs (for example you can create lists of links to all the sites for members of your class). See the Links Section below for details on adding links.
- **Pages** -You can add lists or outlines of the pages on your site to your sidebar by going to Appearance--->Widgets and adding the pages widget if it isn't there already. The widget allows you to control the display through three different means: name (alphabetically), order (which you control when creating a page), or page ID (which is usually aligned with when you created the page).
- **RSS** a place to display entries from any *other* RSS feed (such as another blog related to your site, an instructor blog, RSS feeds from Delicious or Twitter, etc.)
- Search a search form to search all your site's content
- Tag Cloud tags that are used the most in your site
- **Text** used to post any persistent text that you like such as a description of you, your site, etc.

# Plugins

Plugins extend the functionality of WordPress. A number of plugins are available for all Langara WPMU sites. When you add a plugin, chances are one of the following will happen: it will have additional options to configure in the **Settings** tab; it will show up in your dashboard menu; or it will show up as a **widget** in the Appearance  $\rightarrow$  Widgets subtab.

| Dashboard Dashboard                | v  | 🖉 Plugins                                  | Screen Options × Help × Search Plusins                                                                                                    |  |  |
|------------------------------------|----|--------------------------------------------|----------------------------------------------------------------------------------------------------|--|--|
| My Sites                           |    | All (25)   Active (5)   Inactive (20)      |                                                                                                    |  |  |
|                                    |    | Bulk Actions Apply                         | 25 items « < 1 of 2 > »                                                                                                    |  |  |
| Posts                              | T. | Plugin                                     | Description                                                                                                    |  |  |
| Posts                              |    | - Flagin                                   |                                                                                                    |  |  |
| Add New<br>Categories<br>Post Tags |    | AddThis Social Bookmarking Widget Activate | Help your visitor promote your site! The AddThis Social Bookmarking Widget allows any visitor to<br>bookmark your site easily with many popular services. Sign up for an AddThis.com account to see how<br>your visitors are sharing your content-which services they're using for sharing, which content is<br>shared the most, and more. It's all free-even the pretix to harts and craphs. |  |  |
| 💱 Media                            | w. |                                            | Version 2.1.3   By The AddThis Team   Visit plugin site                                                                                                    |  |  |
| Library<br>Add New                 |    | All in One SEO Pack                        | Out-of-the-box SEO for your Wordpress blog. Options configuration panel   Upgrade to Pro Version  <br>Donate   Support   Amazon Wishlist                                                                                                    |  |  |
| 🖉 Links                            | w  |                                            | Version 1.6.13.3   By Michael Torbert   Visit plugin site                                                                                                    |  |  |
| Links                              |    | Article photo                              | Allows you to attach photos to articles                                                                                                    |  |  |
| Add New                            |    | Activate                                   | Version 1.0   By Chris Northwood   Visit plugin site                                                                                                    |  |  |
| Link Categories                    |    | Audio player                               | Audio Player is a highly configurable but simple mp3 player for all your audio needs. You can                                                                                                    |  |  |
| Pages                              | Ψ. | Activate                                   | customise the player's colour scheme to match your blog theme, have it automatically show track<br>information from the encoded ID3 tags and more. Go to your Settings page to start configuring it.                                                                                                    |  |  |
| Pages                              |    |                                            | Version 2.0.4.1   By Martin Laine   Visit plugin site                                                                                                    |  |  |
| Add New<br>Post Tags               |    | Blubrry PowerPress                         | Blubrry PowerPress adds podcasting support to your blog. Features include: media player, 3rd party<br>statistics, iTunes integration, Blubrry Services (Media Statistics and Hosting) integration and a lot more.                                                                                                    |  |  |
| Comments                           |    |                                            | Version 2.0.3   By Blubrry   Visit plugin site                                                                                                    |  |  |
|                                    |    | Dagon Design Import Users                  | Import list of users into WordPress. To use, go to 'Manage -> DDImport Users'.                                                                                                    |  |  |
| Appearance                         | w. | Activate                                   | Version 1.2   By Dagon Design   Visit plugin site                                                                                                    |  |  |
| Themes<br>Widgets<br>Menus         |    | Email Users Activate                       | Allows the site editors to send an e-mail to the blog users. Credits to Catalin Ionescu who gave me<br>some ideas for the plugin and has made a similar plugin. Bug reports and corrections by Cyril Crua<br>and Pokey.                                                                                                    |  |  |

Information on *selected* useful Langara plugins is included here, but feel free to explore and experiment with any others that are available.

# TinyMCE EDITOR

The TinyMCE Advanced editor adds buttons to your HTML editor for quick addition of page elements without coding. Some useful elements this editor adds include: making and editing **tables**; **font size and family** selection; **advanced link and image** options; **search and replace** while editing.

# Simple Tags

Simple Tags allows you to add tags to **pages** (WPMU normally only allows tags on posts).

# **Registered Users Only Plugin**

Allows you to restrict access to your site to only those who are in your users list (see **Users** section below).

# **Users & Default Settings**

# Settings Tab

The Settings section allows you to change many of the overall options for your blog. For example, you can use the **General Settings** section to change the blog title, change the time zone, or add a brief description. The various sub-sections allow you to control the comments, reading, and writing options for your blog. This is also where you control the privacy settings or even delete your blog entirely.

Additionally, if you are adding **plugin** functionality, often times you control the settings for plugins within this tab (the plugin will frequently have an associated sub-section in the Settings section). There are many, many options housed within this tab. Some of the most important settings are included below, but take some time to browse through all the settings to see what your options are.

Whenever you make a change to settings, be sure to find the **Save Changes** button at the bottom of the settings page to ensure your settings are updated.

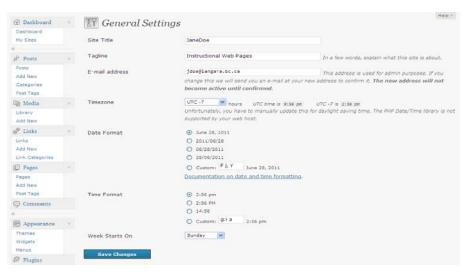

# **Discussion Settings**

Not all settings are included here, but selected discussion settings of importance are described below.

# Default Article Settings

- If you want to allow comments to be automatically added to your post when other bloggers post articles with links to your site (aka Trackbacks or Pingbacks), you should select "*Allow link notifications from other blogs*". This is how blog networks develop and allows for collaboration, sharing and idea development to take place on distributed sites. You can override this default setting on individual page and posts. Regardless of the setting you choose here, you will be required to approve the comment before it gets posted.
- If you wish to usually allow comments on pages and posts, you should select "*Allow people to post comments on new articles*". You can override this setting for any individual pages and posts.

#### Other Comment Settings

Regardless of what comment settings you choose, a site administrator will always have to approve comments before they are posted to your site. This is a setting that has been locked at Langara to discourage spamming.

• *Comment author must fill out name and email* is a good setting to include. The commentor's email address will not be displayed in

 $\ensuremath{\mathbb{C}}$  2011 by Langara College, Vancouver, British Columbia, Canada

the comment, but it gives you as the blog administrator a way to contact the commentor when necessary.

• Users must be registered and logged in to comment would be set if your blog is a "closed" blog and you intend to add users to your blog as subscribers in order for them to comment.

# E-mail me whenever

Since all comments must be approved by the site administrator, you may which to choose to be emailed whenever a comment is posted. the email address that is used is the one entered in the "*General*" section of **Settings**.

#### Privacy Settings

**Site Visibility**: you can choose whether you want search engines to be able to view and index your site or not. You can also choose to make your entire blog available only to registered members of the blog. See the *Users* section below for more details.

# Users

All i**Web** user must have a current valid Langara **Employee** ID. You can use this section to add other users to your blog and control the level of permissions you wish to grant them. Once you add a user by putting their employee ID in the appropriate field, an email will be automatically sent to them asking if they want to accept the invitation to be added.

| 🟦 Dashboard | v  | Users Add Exist             | ing                  |                      | Screen Opti   |              |
|-------------|----|-----------------------------|----------------------|----------------------|---------------|--------------|
| My Sites    |    | All (1)   Administrator (1) |                      |                      |               | Search Users |
| t           |    | Bulk Actions                | Apply Change role to | Change               |               |              |
| 🖉 Posts     | Ŧ  |                             | N                    |                      | n-I-          | Deate        |
| Posts       |    | Username                    | Name                 | E-mail               | Role          | Posts        |
| Add New     |    | 100010101                   | Jane Doe             | jd oe@la ngara.bc.ca | Administrator | 6            |
| Categories  |    |                             |                      |                      |               |              |
| Post Tags   |    | Username                    | Name                 | E-mail               | Role          | Posts        |
| ঞ্চ Media   | w. |                             |                      |                      |               |              |
| Library     |    | Bulk Actions 💙              | Apply                |                      |               |              |
| Add New     |    |                             |                      |                      |               |              |
| 🖗 Links     | Ţ  |                             |                      |                      |               |              |

Once an invited user accepts the invitation, they will show up as a user within your blog with the permissions you specified.

# **User Roles**

The following user **roles** are available:

- Administrator has all the privilege of the blog owner can add other users as well as change settings and add and edit all content.
- Editor can publish posts, manage posts and pages as well as manage other people's posts & pages, etc.
- Author can publish and manage their own posts but cannot add pages
- **Contributor** can write and manage their own posts, but not publish them and cannot write pages
- Subscriber can read comments, comment, receive newsletters, etc, where these activities have been restricted to subscribers by the blog administrator

# Your Profile

The Users ->Your Profile sub-section is where you edit your personal profile, such as changing your nickname, adding your IM address, and various other personalized options.